## **TABLEAU USER GROUP** June 11, 2019

### Agenda

#### Welcome

- Contract Changes for Prep Katie
- Tableau training videos link Katie
- New user "How To" documents Kendal
- Every 100 Students dashboard Kendal
- Demo example of pyramid dashboard Jeremy
- Demo of setting permission (SharePoint embedding issues if set permissions to all users) Jeremy
- Set Actions New features with upgrade Sushanth
- Market Basket Analysis Sushanth
- Data Digest Project Nichole
- Tableau Conference Details Taylor

#### **Questions and Closings**

# Contract Changes -Prep

Katie Hendryx

### **Contract Changes - Prep**

#### Now

- Prep License
  - FREE to the University

#### Desktop Licenses

Centrally funded - maintenance fee

#### **July 2020**

- Prep transitions into a Creator License
  - <u>NOT</u> centrally funded
  - \$300 per year per license for 3 years
  - \$630 per year per license in year 4

#### Creator License

- <u>Users</u> will need to budget for the license
- No Prep Keep Desktop Licenses
  - Continued central funding

Salesforce acquired Tableau yesterday and as we know more we will keep you informed.

## Tableau Training Video Links Katie Hendryx

### **FREE Tableau Training Videos**

#### **Free Tableau Videos**

| Connecting to D      | Data                        | 6  | 52 MIN |
|----------------------|-----------------------------|----|--------|
| Visual Analytics     |                             | 13 | 36 MIN |
| Dashboards and       | d Stories                   |    | to MIN |
| () Getting Started v | with Dashboards and Stories | •  | 4 MIN  |
| 🕑 Building a Dashb   | board                       | •  | 5 MIN  |
| Dashboard Object     | rts                         | •  | 4 MIN  |
| Dashboard Form       | atting                      | •  | 4 MIN  |
| 🕑 Dashboard Inter    | activity Using Actions      | •  | 5 MIN  |
| 🕑 Dashboard Exter    | nsions                      |    | 4 MIN  |
| 🕑 Device Designer    |                             |    | 5 MIN  |
| Story Points         |                             | •  | 5 MIN  |

## New User "How To" Documents Kendal Kosta-Mikel

### **How To Documents**

- Started by CoS student employees to document common Tableau practices for new hires
- Variety of topics
  - Conjoin Filters
  - o Hex Map
  - o Sankey
  - Viz in Tooltip
  - Ranked Line Graph
  - Color By filter
  - Sheet Selector Parameter
  - O Format Totals on Stacked Columns
  - Replace Current Data Source with Updated Version

# **Every 100 Students**

### Kendal Kosta-Mikel

# Pyramid Dashboard

### **Jeremy Sheiko**

## Setting Permissions (SharePoint) Jeremy Sheiko

# Market Basket Analysis

#### **Sushanth Janagam**

This is not the typical analysis used by supermarket giants as our data doesn't involve customer transactions.

#### The compromise:

We can dynamically answer combination questions. This is the Market basket Analysis we can do in tableau.

Ex: How many students got/didn't get both X and Y. X and Y can be types of Scholarship, Grades, Course Enrollment etc.

### Example

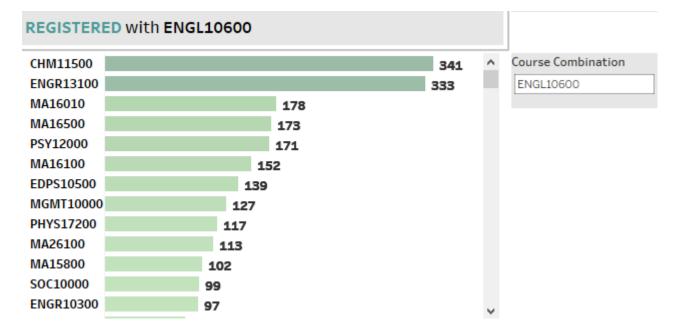

## **341 students Registered for <u>both</u> ENGL10600 and CHM11500**

### Steps:

## Since most of our analysis is around student data, we assume the group is students.

| Туре                      |     |
|---------------------------|-----|
| Athletic Aid              | Abc |
| Employment & Employme     | Abc |
| Federal Grants            | Abc |
| Federal Loans             | Abc |
| Federal Work Study        | Abc |
| Fee Remissions            | Abc |
| Forgivable Loans          | Abc |
| General University Grants | Abc |
| Graduate Fellowships & T  | Abc |
| Non-Indiana State Awards  | Abc |
| Private Awards            | Abc |
| Private Loans             | Abc |
| Purdue Loans              | Abc |
| State Awards              | Abc |
| University Incentive Gran | Abc |
| University Scholarships   | Abc |

## How many students got a combination of X and Y.

#### X and Y are dynamic and in this case let's assume they are AID related.

### Create a parameter, two fields and a Set

Х

Comment >>

#### **Parameter :** Add from field , select the same **Dimension : TYPE**

Create Parameter

Properties

Name: Type combination

#### **Calculated Field:**

ID MATCH

if [Type]=[Type combination ] then 1 end

#### Set Right Click on ID-> Create Set

| Data type:        | String          | •                           |     |                      |        |          |              |
|-------------------|-----------------|-----------------------------|-----|----------------------|--------|----------|--------------|
| Current value:    | Athletic Aid    | •                           |     |                      | Edit S | et [Als  | o contains]  |
| Display format:   |                 | ~                           |     |                      | Name   | : Also   | contains     |
| Allowable values: | 🔿 All 💿 List    | O Range                     |     |                      | Ge     | neral    | Condition    |
| List of values    |                 |                             |     |                      | 0      | None     |              |
| Value             |                 | Display As                  | ^   | Add from Parameter 🔺 | 0      | By field | d:           |
| Athletic Aid      |                 | Athletic Aid                |     | Add from Field       |        |          |              |
| Employment & En   | nployment Relat | Employment & Employment     |     | Add from Field       |        | Acad     | lemic Period |
| Federal Grants    |                 | Federal Grants              |     | Paste from Clipboard |        | =        | 7 0          |
| Federal Loans     |                 | Federal Loans               |     |                      |        | -        | U            |
| Federal Work Stu  | Jdy             | Federal Work Study          |     |                      |        | Ran      | ge of Value  |
| Fee Remissions    |                 | Fee Remissions              |     | Clear All            |        |          |              |
| Forgivable Loans  |                 | Forgivable Loans            |     |                      |        | Min      | :            |
| General Universit | ty Grants       | General University Grants   |     |                      |        | Mar      |              |
|                   | Line o Training | Conducto Followships 0 Tesi | × . |                      |        | Mat      | G            |

ains ondition Top Period Count 0 f Values Load SUM([ID MATCH ])>=1

×

### Create a parameter, two fields and a Set

#### **Calculated Field 2 :**

| Type also co | ontains  |               |        |        |     |
|--------------|----------|---------------|--------|--------|-----|
| IF [Type]    | <> [Type | combination ] | ] then | [Type] | END |

#### We create a parameter so we can have two axis with same fields.

### The calculated field 1 ( ID Match ) is used to flag Id's that have the desired combinations.

Set is created to dynamically filter out the above flagged ID's.

Calculated field 2 ( type also contains ) is used to filter out X-X and Y-Y combinations which are obvious.

### Implementation

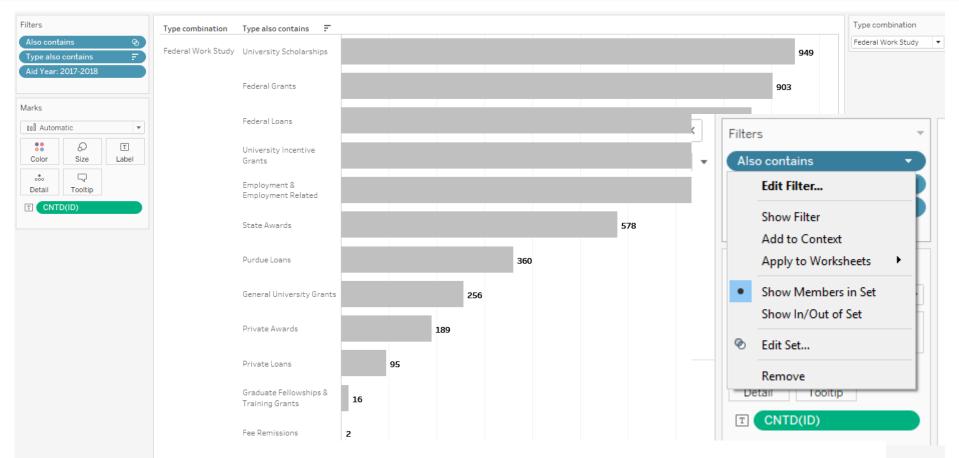

#### **360 Students received both Federal Work Study and Purdue Loans**

### **Further implementation 1:**

| Pages                                                                          | iii Columns CNTD(ID)                          |                             |                              |                            |                          |                              |                              |                      |
|--------------------------------------------------------------------------------|-----------------------------------------------|-----------------------------|------------------------------|----------------------------|--------------------------|------------------------------|------------------------------|----------------------|
|                                                                                | E Rows                                        | n Type also contains        | s 🖅                          |                            |                          |                              |                              |                      |
| Filters                                                                        | Type combi Type also contains                 |                             |                              |                            |                          |                              |                              | Type combination     |
| Also contains 📀                                                                | Federal University Scholarships<br>Work Study |                             |                              |                            |                          |                              | <b>949 : \$5M</b><br>\$0.91M | Federal Work Study 🔻 |
| Aid Year: 2017-2018                                                            | Federal Grants                                |                             |                              |                            |                          |                              | 03 <b>: \$5M</b><br>\$0.94M  |                      |
| Marks                                                                          | Federal Loans                                 |                             |                              |                            |                          | 858 : \$<br>\$0.81           |                              |                      |
| Color Size Label                                                               | University Incentive<br>Grants                |                             |                              |                            |                          | <b>806 : \$2M</b><br>\$0.93M |                              |                      |
| Detail Tooltip                                                                 | Employment &<br>Employment Related            |                             |                              |                            |                          | <b>799 : \$3M</b><br>\$0.71M |                              |                      |
| T       CNTD(ID)         T       SUM(Awdamt)         T       SUM(Calculation2) | State Awards                                  |                             |                              |                            | 578:\$4M<br>\$0.58M      |                              |                              |                      |
|                                                                                | Purdue Loans                                  |                             |                              | <b>360:\$1M</b><br>\$0.39M |                          |                              |                              |                      |
|                                                                                | General University Gran                       | 5                           | <b>256 : \$1M</b><br>\$0.26M | Calculation2               |                          |                              |                              | ×                    |
|                                                                                | Private Awards                                |                             | 189: <b>\$1M</b><br>\$0.20M  | { FIXED [ID] ,[A:          | id Year]: sum (if [Type] | =[Type combination ]         | then ([Awdamt]) en           | a) }                 |
|                                                                                | Private Loans                                 | <b>95 : \$1M</b><br>\$0.09M |                              |                            |                          |                              |                              |                      |
|                                                                                | Graduate Fellowships &<br>Training Grants     | 16:\$0M<br>\$0.0 <b>360</b> |                              | nts rec                    | eived b                  | nth                          |                              |                      |
|                                                                                | Fee Remissions                                | 2: <b>\$0</b> M             |                              |                            |                          |                              |                              |                      |
|                                                                                |                                               | reae                        | rai W0                       | ILK ZIN                    | dy ( \$0.3               | SAW1 9                       |                              |                      |
|                                                                                |                                               | Dure                        |                              | no (¢4                     |                          |                              |                              |                      |
|                                                                                |                                               | ruru                        | lue Loa                      | 112 (9                     |                          |                              |                              |                      |
|                                                                                |                                               |                             |                              | ΙΙΟ ΙΨΙ                    |                          |                              |                              |                      |

### **Further Implementation 2**

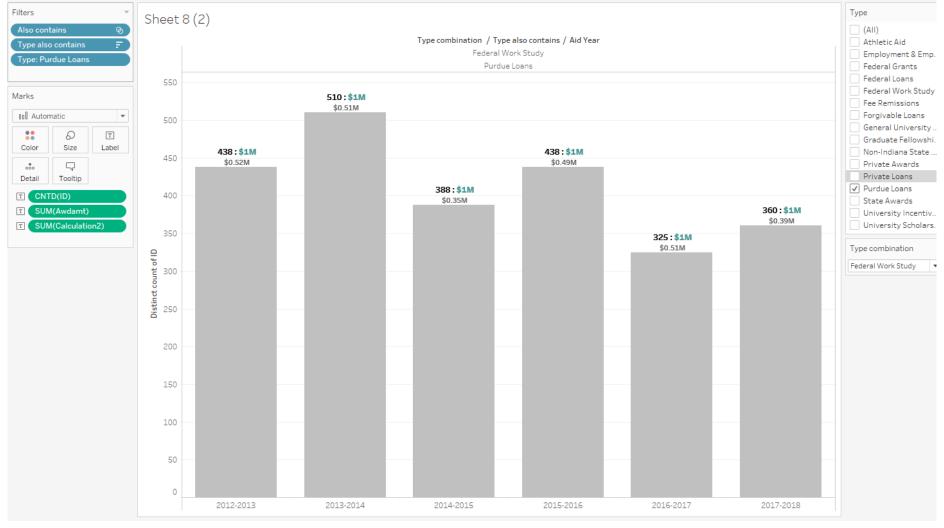

**Trends of Custom User combinations** 

# Set Actions - New Features With Upgrade

Susanth Janagam

### **SETS**

SETS are a way to custom group things in an Organization.

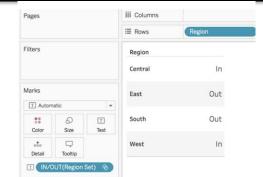

They are categorized into two: IN SET , OUT of SET

We had an option of custom defining the set by conditions. Ex: IF Profit > \$10,0000 then IN SET.

What if USER is given the power to custom group?

Tableau has recently released **SET ACTIONS**, this is deemed to be the most powerful feature since LOD's.

### **How to create SET ACTIONS?**

For this example, we are using one sheet to group other sheets. There are ways to group and use actions with in each sheet.

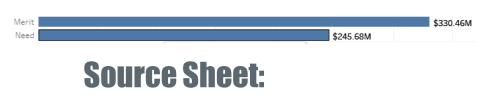

#### We need a dimension based on which we want to group the TARGET. Example : Merit based Need Vs Non Merit based Need.

**Target Sheet:** 

#### We need a dimension that groups based on SOURCE.

Example : Colleges

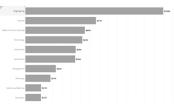

### **Creating Set**

| Dimensions III P                                                                                      | • | Aid Year: 2017-2                           | 2 |   | Sheer o                           |
|----------------------------------------------------------------------------------------------------|---|--------------------------------------------|---|---|-----------------------------------|
| Abc Federal Fund Id<br>Abc Fund<br>Abc Fund Detail Code<br>Abc Fund Need Indicator<br>Abc Fund Source |   | Type<br>Marks<br>Add to Sheet              |   |   | Engineeri<br>Scier                |
| Abc Fund Source Desc<br>Abc Fund Title<br>Abc Fund Type<br>Abc Fund Type Desc                         |   | Show Filter<br>Duplicate<br>Rename<br>Hide |   |   | Health & Human Scienc<br>Technolo |
|                                                                                                    |   | Aliases<br>Create                          | F |   | Calculated Field                  |
|                                                                                                    |   | Transform<br>Convert to Measure            | • | Ø | Group<br>Set                      |
| Measures                                                                                              |   | Change Data Type                           | × | - | Parameter                         |

#### Here, Source sheet dimension or Merit/Need indicator should be used to create the set.

| Create Set                                                                 | >       |
|----------------------------------------------------------------------------|---------|
| Name: Fund Need Indicator set                                              |         |
| General Condition Top                                                      |         |
| Select from list      Custom value list      Use all     Enter search text |         |
| Merit Need                                                                 |         |
|                                                                            |         |
|                                                                            |         |
|                                                                            |         |
|                                                                            |         |
| All None                                                                   | Exclude |
| Summary                                                                    |         |
| Field: [Fund Need Indicator]                                               |         |
| Selection: Selected 0 of 2 values                                          |         |
| Wildcard: All                                                              |         |
| Condition: None                                                            |         |
| Condition, None                                                            |         |
| Limit: None                                                                |         |

### **Using the set**

#### Drag the set on to the TARGET SHEET into Color. IN SET ( Whatever User Clicks ) = **BLUE** OUT SET ( Remaining) = Grey Since we didn't set any actions yet, all the colleges in TARGET are in grey color.

| larks        |                 | v             |
|--------------|-----------------|---------------|
| 00 Automatic |                 | •             |
|              | Ð               | Т             |
| Color        | Size            | Label         |
|              | $\Box$          |               |
| Detail       | Tooltip         |               |
|              | und Need Indiac | ator Set) 🛛 🖉 |
| T SUM(Awd    | lamt)           |               |
|              |                 |               |
|              |                 |               |
|              |                 |               |
|              |                 |               |

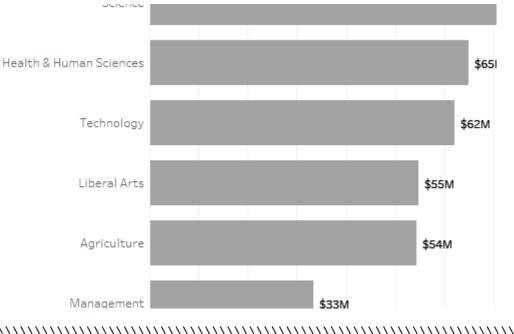

### **Set Actions in Dashboard**

| Edit Set Action                  | ×                                                                                                    |
|----------------------------------|----------------------------------------------------------------------------------------------------|
| Name: Set1<br>Source Sheets      | ·                                                                                                    |
| <ul> <li></li></ul>              | Run action on:                                                                                                    |
| ⊘ Fund Need Indiacator Set     ✓ | learing the selection will:<br>) Keep set values<br>) Add all values to set<br>) Remove all values from set<br>OK Cancel |
|                                  | OK Cancel                                                                                                    |

#### Put both the SOURCE and TARGET sheets on the dashboard.

Steps: Dashboard -Actions-Add Action -Change Set Values.

### Implementation:

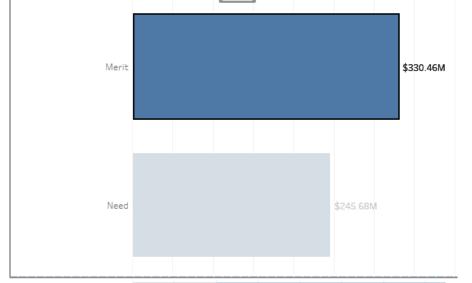

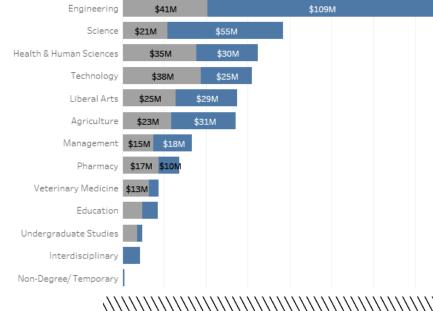

The bottom half is split between merit and need based on our selection.

As mentioned before, **BLUE: IN SET** (MERIT based Aid)

https://tableau.itap.purdue.edu/views/SetActionsE xample/Dashboard1?iframeSizedToWindow=true&: embed=y&:showAppBanner=false&:display\_count= no&:showVizHome=no

# Data Digest Project

#### **Nichole Ramirez**

//////

### Data Digest Improvement Project

What's going to change?

Accessibility Transparency Functionality

**Technical feedback on functionality** 

#### Tableau Users Group: Evaluate current dashboards and new demos

#### Want to provide feedback? Contact:

nramire@purdue.edu -ordatadigest@purdue.edu

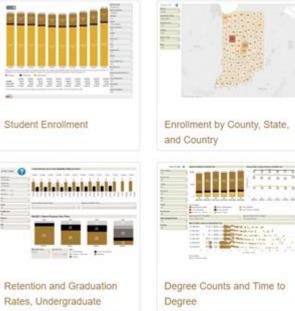

Improvement Team: Ottlie Webb Kendal Kosta-Mikel Nichole Ramirez

# 2019 Tableau Conference

### **Taylor Stayback**

### **2019 Tableau Conference**

### \$600 DISCOUNT CODE: VEGASTC19EDU

#### Prices increase August 16

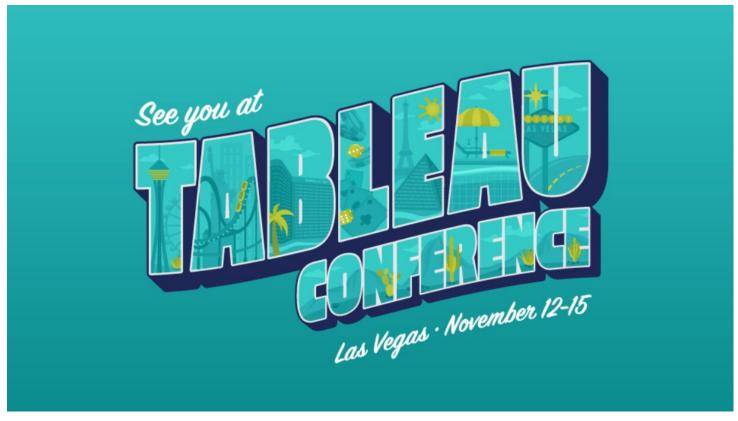

# Community Feedback and Questions

# THANKYOU

Taylor Stayback: tbrodner@purdue.edu Jeremy Sheiko: jpsheiko@prf.org Sushanth Reddy Janagam: sjanaga@purdue.edu Kendal Kosta-Mikel: kkostami@purdue.edu Katie Hendryx: khendryx@purdue.edu Kelsie Newberry: knewber@purdue.edu

#### WE ARE PURDUE. WHAT WE MAKE MOVES THE WORLD FORWARD.

EA/EOU